### **Preparing for your Interactive Virtual Gallery Tour: Secondary**

We're looking forward to meeting your class on MS Teams! On the day and time of your booking an AFK art teacher will be joining your class from the Gordon Smith Gallery. We will engage your class in discussion and respond to questions, focusing on 3-5 artworks.

### **In order to make the most of your experience and to prepare your class, we ask that you do the following activities in advance:**

• 60-90min: **Play Exhibition Introduction Video:** View the introduction to the exhibition video with your class and carry out the activities and discussions demonstrated in it. The video introduction for secondary grades can be found on the AFK website on the Gallery [Program page.](https://www.sd44.ca/school/artistsforkids/learn/galleryprogram/Pages/default.aspx#/=) The video is 15 minutes long.

### **Activity Preparation:**

Every student will need the following supplies to complete the art activity:

- 11" x 17" sheet of paper
- **1** drawing tool that will make a dark mark (i.e. China Marker)
- **Glue stick**
- **Scissors**
- **Pencil**
- Sheet of backing paper (approx. 8.5" x 11") or page in sketchbook
- Drawing materials to add colour (i.e. oil pastels, pencil crayons, etc.)
- Viewfinder (with 3"x3" square cut out)
- 60min: **Play Exhibition Art Response Activity:** Gather your students' responses to the artworks in the *Play* exhibition through the following activity. You will need this pdf: Play Exhibition - 10 Artworks. We have emailed it to you. It can also be found on the [AFK](https://www.sd44.ca/school/artistsforkids/learn/galleryprogram/Pages/default.aspx#/=)  [website on the Gallery Program page](https://www.sd44.ca/school/artistsforkids/learn/galleryprogram/Pages/default.aspx#/=) under the AFK Play Exhibition Introduction: Secondary video.

### **Art Response Activity:**

- 1. Share with your class:
	- I will show you 10 artworks from the exhibition at the Gordon Smith Gallery entitled *Play*. I will be gathering responses and questions from you about these artworks. I will be sharing your responses and questions with an art teacher at AFK prior to your Interactive Virtual Gallery Tour. This will help the AFK teacher to respond to your questions and interests when you meet them on MS Teams.
- 2. Project the Play Exhibition 10 Artworks pdf and show the class the 10 images. Project each image for just 3-5 seconds.
- 3. Students should create a thumbnail sketch of each artwork in their sketchbook. They should include the title and artist along with each thumbnail.
- 4. Discuss with students the following symbols:

**Home**: Which artwork would you like to take home and hang on your wall or place within your living space?

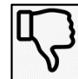

**Dislike**: Which artwork do you dislike the most?

**Ideas**: Which artwork sparks for you ideas and questions?

- 5. Students should then choose 3 artworks from the 10 to assign each symbol to. They will draw the symbol next to their chosen artwork in their sketchbook.
- 6. Discuss with your class the choices that they made.
- 7. Collect a tally of the 3 artworks that students responded to the most and share this information with AFK prior to your Virtual Gallery Tour (**AFKArtReach@sd44.ca**).
- 8. Have each student record one question in their sketchbook about an artwork that they have assigned a symbol to.
- Optional: To learn more about the exhibition, view the **Virtual Tour of the Play Exhibition** video (15min) found on the [AFK website on the Gallery Program page.](https://www.sd44.ca/school/artistsforkids/learn/galleryprogram/Pages/default.aspx#/=) Additionally, explore the document Play – Artists and Artworks which provides an overview of the artworks in the exhibition, grouped into 6 themes. This document can be found on the [AFK website on the Gallery Program page.](https://www.sd44.ca/school/artistsforkids/learn/galleryprogram/Pages/default.aspx#/=)

# **Setting up Technology for your Interactive Virtual Gallery Tour**

The Gallery Tour will take place in the form of a MS Teams meeting. Prior to your Gallery Tour, we will be sending you a MS Teams meeting invitation. Please do the following to prepare for your tour:

- Check to make sure that you received the meeting invitation from AFK and that it shows up in your MS Teams calendar.
- Set up a computer in your classroom so that the camera view includes as many students in your class as possible.
- Connect the computer to a projector so that the entire class can view the screen.
- Connect the computer to external speakers.

If you would like to do a trial run with a member of the AFK Team prior to your virtual gallery tour, please call the AFK office at (604) 903-3798.

# **Extending Learning after your Interactive Virtual Gallery Tour: Make Art!**

Making art will extend and enhance your students' learning about the *Play* exhibition and related themes. Choose one (or more!) of the AFK ArtReach videos and carry out the

demonstrated art activity with your class. Each AFK ArtReach video this fall and winter is designed to reflect themes from the *Play* exhibition. Art activities are planned considering a variety of grade levels. Choose an activity that best suits your class, their interests, and your curricular goals.

AFK ArtReach Videos can be found [here:](https://www.sd44.ca/school/artistsforkids/learn/afkartvideos/Pages/default.aspx#/=)

<https://www.sd44.ca/school/artistsforkids/learn/afkartvideos/Pages/default.aspx#/=>

#### **Share Student Artwork**

We love to see student creations! Please share finished student artwork with us by emailing images to AFK. Please obtain permission to share the artwork from the student and provide student name, grade level, and school name in the file name of each image (i.e. Hannah\_Grade 7\_ClevelandElementary.jpg). We will be sharing images of student artwork via the AFK website, social media, the SD44 website, and on screens at the Education Services Centre throughout the 2020-2021 school year.

Email finished artwork to: **AFKArtReach@sd44.ca**